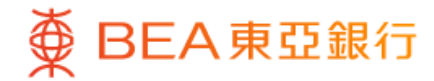

1

# **BEA Mobile – Basket Equity Linked Deposit**

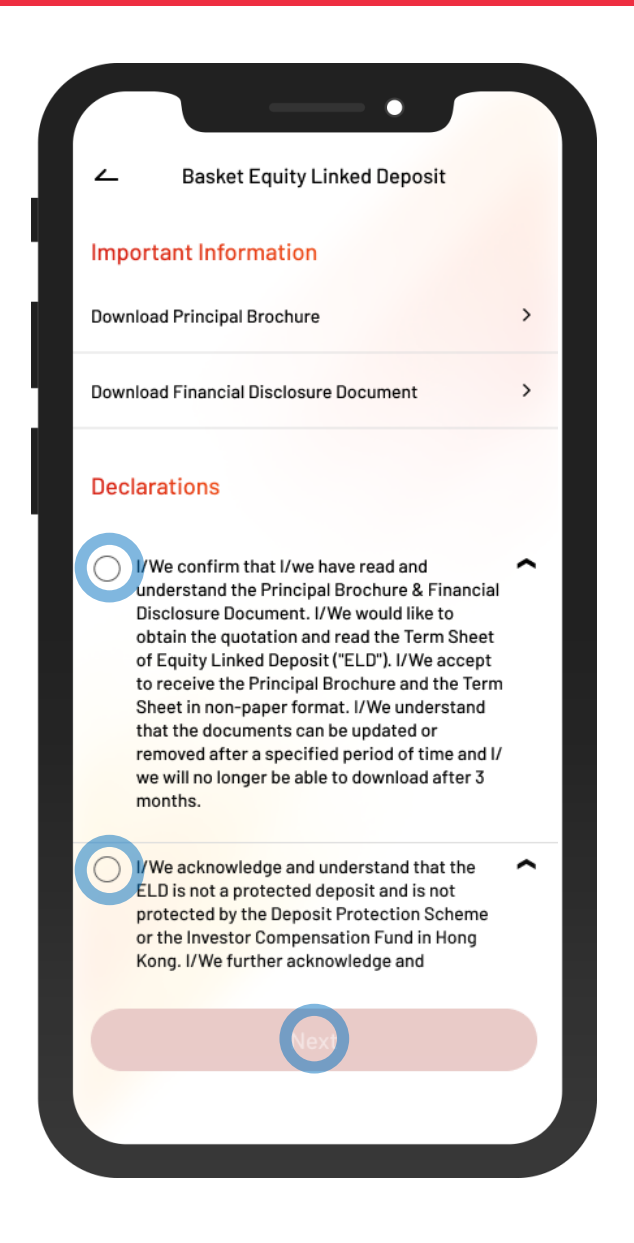

- **Log in BEA Mobile with i-Token** 
	- Go to "Investment" > "Linked Deposits" and then "Basket Equity Linked Deposit"
	- Tick the declaration checkboxes and select "Next"

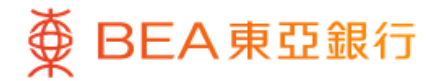

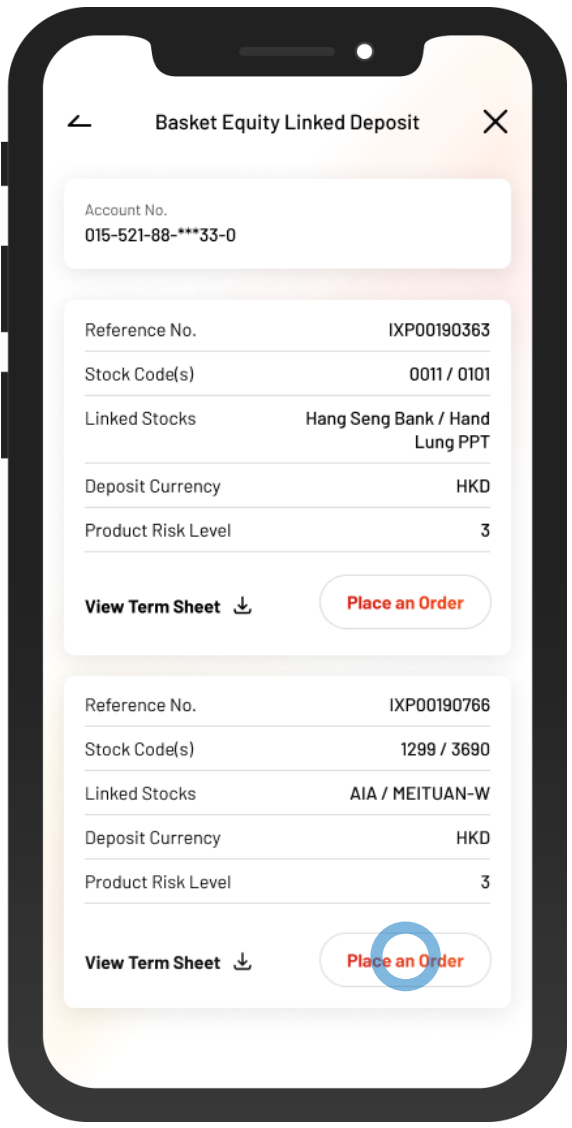

2 • Select the "Place an Order" of a Term **Sheet** 

 $\overline{\phantom{a}}$ 

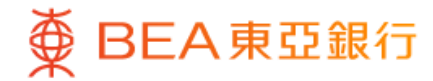

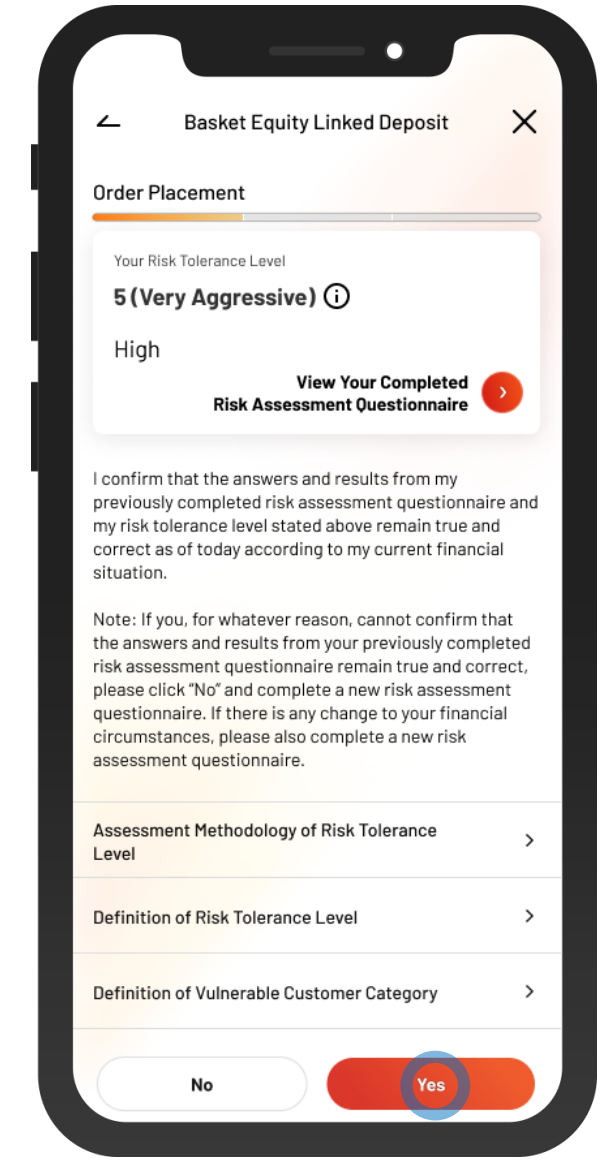

3 • Select "Yes" to confirm your Risk Tolerance Level

 $\overline{\phantom{a}}$ 

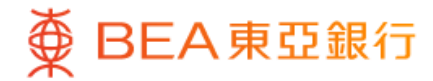

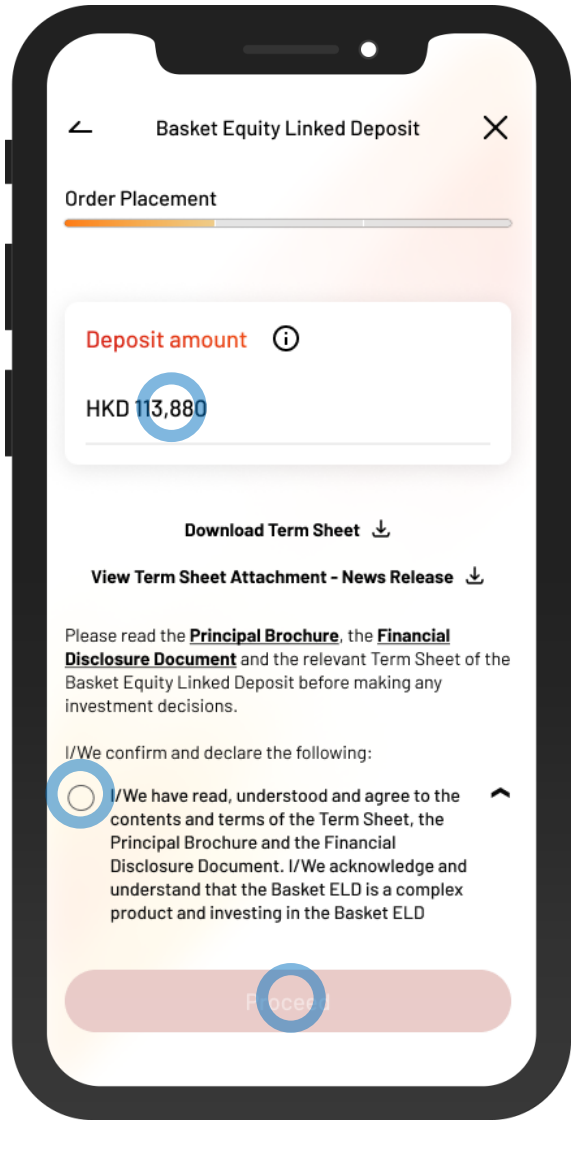

4. • Enter your "Deposit amount"

• Tick the declaration checkboxes and select "Proceed"

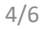

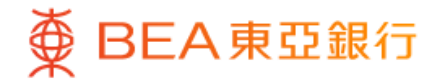

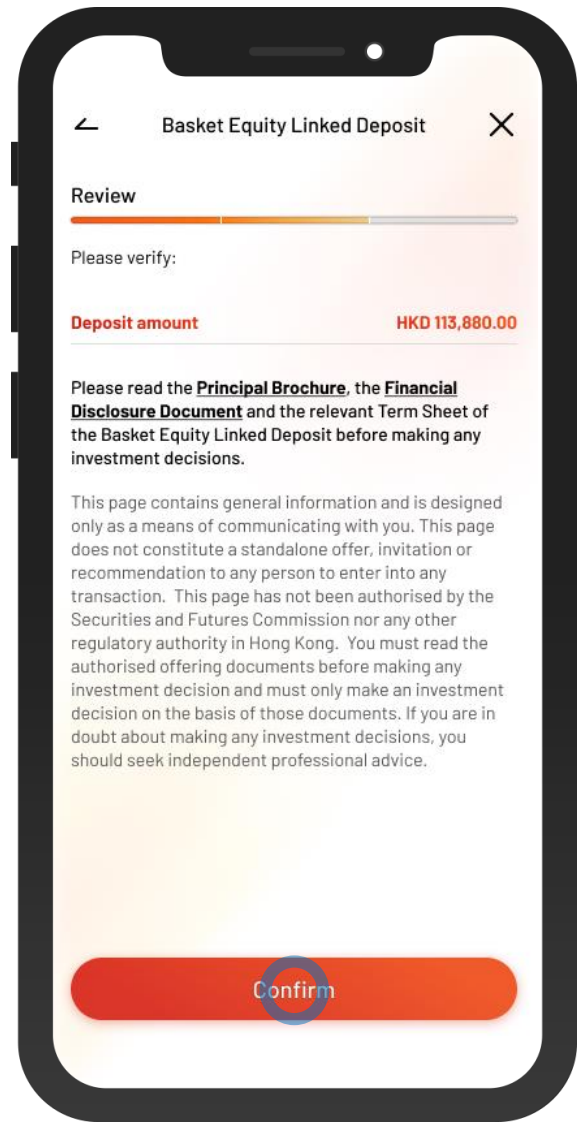

5 • Review the transaction details and select "Confirm"

 $\overline{\phantom{a}}$ 

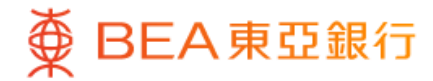

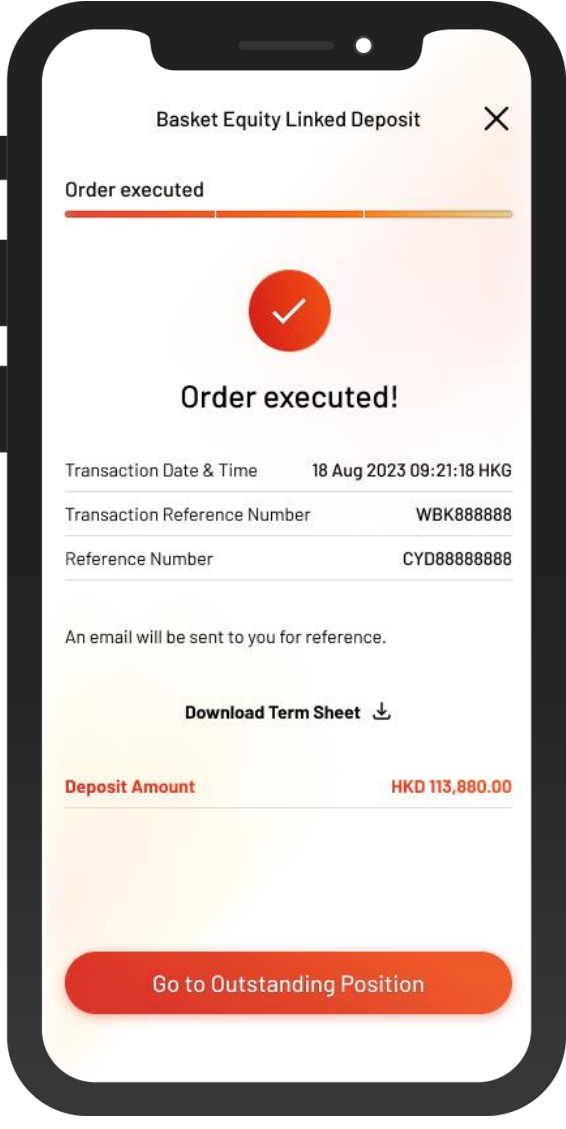

**6** • Your transaction is submitted